# **Complete Dynamics**

**Browser Edition** 

for Windows

Version 24.1

# About this manual

# Is this the right manual for you?

The Complete Dynamics documentation is available in a large number of variants.

We have different manuals for different program configurations.

- Program edition: Browser, Practitioner, or Master.
- Computer type: Apple OS-X, Windows, iPad, iPhone, Android.
- Various international languages.

The right manual is adapted exactly to your situation.

If you think you are not reading the perfect manual, please go to our website *www.completedynamics.com*, section *Documentation*, and download your manual there.

# Welcome

Welcome to Complete Dynamics - Browser Edition.

The *Complete Dynamics* software program offers you the ultimate experience in computer based reading and studying of the *Complete Repertory*. Amongst homeopathic professionals, the *Complete Repertory* is renowned worldwide for its completeness, accuracy and coverage of original sources.

The software is available for Apple macOS ®, Microsoft Windows ®, Linux ®, Apple iOS ®, Android ®.

With the Browser Edition, you will be able to read and study the entire Complete Repertory, free of charge.

These pages are meant to help you find your way around the program. We suggest you start with the section *Getting started*, which will give you an overview of the possibilities.

We sincerely hope that *Complete Dynamics* will enrich your homeopathic life, whether you are a professional practitioner, student, teacher or researcher.

The Complete Dynamics development team.

# **Getting started**

#### Intuitive design

Complete Dynamics is designed to be used intuitively, by those who have a professional background in homeopathy. Some features of the program can be used much more effectively if you learn a few tricks. This is particulary true for using the *Jump to* field, and the *Find* field. Just read the help sections on those subjects to learn about their powerful possibilities. It's worth a few minutes of your time...

#### Using the mouse

Your computer mouse or track pad can be used to quickly achieve common tasks or call up information.

When the mouse cursor changes its shape into a small hand (), clicking will perform some action on the item the cursor is on. For example: clicking on a reference will instantly jump to the rubric referred to.

In some situations, double clicking can be used to obtain detailed information about the item clicked on. For example: double clicking on a remedy abbreviation in the book will bring up a dialog with detailed information.

The scroll wheel is used to quickly move between the rubrics of the book. If your mouse or track pad supports horizontal scrolling, this feature is used for quickly flipping through the book pages.

#### Using the keyboard

The keyboard can be used to quickly access most common features, highly reducing the need to switch between using mouse and keyboard.

You can use the keyboard to quickly navigate through the book, or access menu options via keyboard shortcuts. If you open the menu, you will see the keyboard shortcuts displayed alongside the menu options. For an overview of the keyboard shortcuts, see *Keyboard shortcuts*.

#### **Popup menus**

In many situations, popup menus provide quick access to functions. Just right-click and the menu opens (Mac: ctrl-Click). Example:

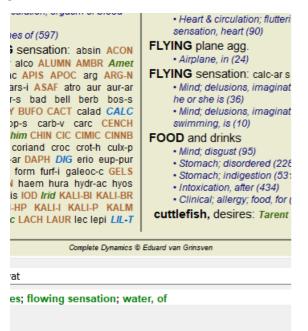

### Index tabs

The main modules of *Complete Dynamics* are accessible through so called index tabs. You activate the module by clicking on the tab, selecting it from the menu (*View* option), or with a keyboard shortcut. In the *Browser edition* these are *Index*, *Book* and *Find*.

The *Index* module provides quick access to the book's chapters, using both a textual and a graphical representation. See help section *Index module* for details.

The *Book* module shows the repertory. You can read it like a printed book, but also view it in a more condensed form. See help section *Book module* for details.

The Find module offers powerful functionality for finding rubrics and remedies in the book. See help section Find module for details.

#### **Button bar**

At the top of the screen, a button bar provides quick access to commonly used functions.

General View Navigate Book Case Analysis Help Buy

Click on a button to activate the function, move the mouse over it to get a short description of what it does.

# License

### How to buy a license

To buy one of our commercial licenses, you can go directly to our webshop via the menu options:

- for a license for the *Practioner Edition*. (Menu option *Help / Buy license*).

- for a translated version of the Complete Repertory. (Menu option Help / Buy translation of Complete Repertory).

Payments can be made securely and easy with *PayPal*, using you credit card or via bank transfers (options vary per country). After ordering, you license information and your invoice will be sent to you by email.

### Licenses and pricing

Commercial licenses of *Complete Dynamics* can be purchased on a subscription basis. You can subscribe for a short period, like a month, or for longer periods. The longer the period you purchase, the more attractive the price is.

Your subscription includes:

- Unlimited use of *Complete Dynamics* on a single computer. You use a computer at home as well as at your practice, or you have an extra laptop? No problem, it's included in the price. (see section *Additional licenses* below).
- Free upgrades of the software. We continuously add new features. No extra costs, it's included in the price.
- Free upgrades of the *Complete Repertory*. Whenever a new release of *Complete Repertory* is available, you are the first to get it with no additional costs.
- Free technical support. We believe that software should be without problems. This means that our technical support is beyond what you have experienced with other companies. We listen to you and really solve your problems. In no time, at no costs. Note however that our support does not include support for your operating system, like Windows. We support our software, but let Microsoft support its own. Sorry about that.

# What Edition do I need?

It depends on your needs whether you need the free Browser Edition, or the paid Practitioner Edition or Master Edition.

|                        | Browser                                                                                                    | Practitioner | Master               |                                                                                        |
|------------------------|----------------------------------------------------------------------------------------------------|--------------|----------------------|----------------------------------------------------------------------------------------|
| Index                  | <ul> <li>Image: A start of the start of the start of</li></ul> | ✓            | <b>\</b>             | Index module, for easy interactive selections.                                         |
| Book                   | ✓                                                                                                    | ✓            |                      | Reading of the entire Complete Repertory.                                              |
| Switch language        | <ul> <li>✓</li> </ul>                                                                                                    | ✓            | <ul> <li></li> </ul> | One language can be shown at a time, but you can switch between languages.             |
| Multiple languages     |                                                                                                    | ✓            | $\checkmark$         | Two languages can be shown at the same time.                                           |
| Find                   | <ul><li>✓</li></ul>                                                                                                    | ✓            | $\checkmark$         | Finding text and remedies in the repertory.                                            |
| Case                   |                                                                                                    | ✓            | $\checkmark$         | Case Management, prescriptions, printing.                                              |
| Analysis               |                                                                                                    | ✓            | $\checkmark$         | Analysis ("repertorization") functionality.                                            |
| Materia Medica         |                                                                                                    | ✓            | $\checkmark$         | Materia Medica module.                                                                 |
| Repertory Editor       |                                                                                                    |              | $\checkmark$         | Make your own additions to the repertory.                                              |
| Repertory selection    |                                                                                                    |              | <b>~</b>             | Define your own repertory filters, like selecting your prefered authors.               |
| Repertory index        |                                                                                                    |              |                      | Faster finding of rubrics, with a special repertory index.                             |
| Graphical repertory    |                                                                                                    |              | <b>~</b>             | A graphical representation of the relations between repertory rubrics.                 |
| Remedy suggestor       |                                                                                                    |              | <b>~</b>             | Suggest additional remedies for small rubrics, based on remedies for related symptoms. |
| Highlight finds        |                                                                                                    |              |                      | Highlight the find results in Repertory or Materia Medica.                             |
| Find in Materia Medica |                                                                                                    |              |                      | Searching in the Materia Medica books.                                                 |
| Synonyms               |                                                                                                    |              |                      | Finding with word synonyms.                                                            |
| Analysis formulas      |                                                                                                    |              |                      | Define your own formulas for an analysis.                                              |
| Analysis filters       |                                                                                                    |              |                      | Advanced filtering of analysis results.                                                |
| Materia Medica Editor  |                                                                                                    |              | $\checkmark$         | Edit your own Materia Medica.                                                          |
| Kingdom analysis       |                                                                                                    |              |                      | Analysis based on Kingdoms and Families.                                               |
| Differential Diagnosis |                                                                                                    |              |                      | A powerful module to help you differentiate remedies.                                  |
| Advanced features      |                                                                                                    |              | <b>~</b>             | Many other options for the more experienced and demanding professional.                |

### Prices

For license prices, please visit our website www.completedynamics.com, section Pricing.

### **Additional licenses**

You are entitled to use Complete Dynamics on more that one computer that you own.

After purchasing a license, we can send you additional licenses for your other computer(s). For this we need the License Numbers of your other computer(s). You can find the License Number in the *Menu / Help / User and license* dialog on the other computer(s). Just send us the extra License Number(s) and we will send you the additional license information by email. You can contact us via the menu, with *Menu / Help / General Feedback*.

Certain restrictions apply. You are entitled to use your license on:

- a computer in your practice,

- a computer at home,

- a laptop.

If your situation is different, contact us and we will provide you with a solution.

Your license is personal, and can only be used by yourself, your personnel, or family members working for you.

# Index module

#### **Opening the Index module**

Go to the Index module by clicking on the Index tab. (Menu option View / Index, ctrl-I).

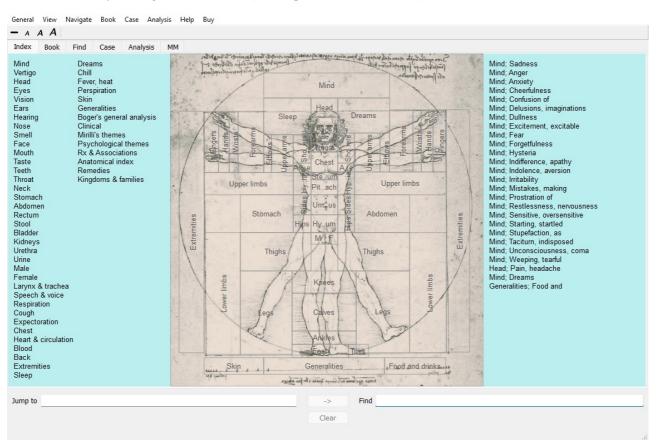

#### Using the Index module

The index module provides quick access to the repertory's contents.

It is divided into three areas:

- the left side is an index of the repertory chapters,
- the middle part is a graphical index,
- the right side is a quick index of commonly used rubrics.

Move the mouse over the text or images. Where a selection can be made, the cursor changes into a hand  $\frac{1}{2}$ . Just click on an item to perform the action.

#### Using multiple repertories

In case you have a license for additional repertories, the index into the repertoy chapters will also show the name of the repertory.

Complete Repertory (...)

When you click on the name of the repertory, it will select the next repertory and show you its chapters. It also has a popup menu, in which your can select one of the available repertories.

# **Book module**

### **Opening the Book module**

Go to the Book module by clicking on the *Book* tab. (Menu option *View / Book, ctrl-B*). In the following example, the book is opened at the rubric *Mind; Anxiety; flushes of heat, with.* 

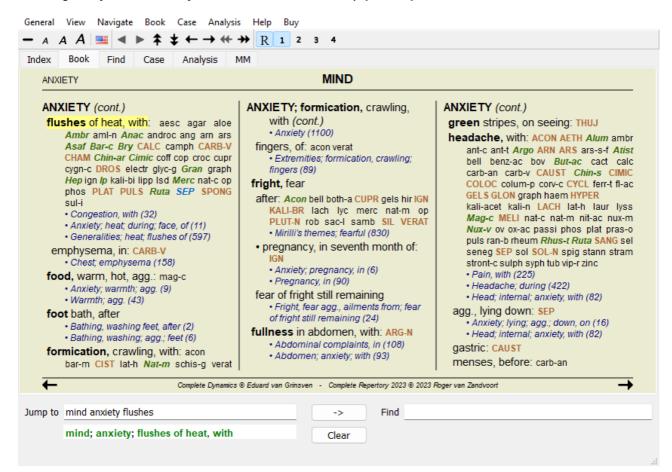

The book layout automatically is automatically adjusted when you resize the window. When you make the window larger, the book will be displayed in an esthetic double page layout:

| ANXIETY                                                                                                    | MIND                                                                                                    | MI                                                                                                    | ND ANXIE                                                                                                    |
|----------------------------------------------------------------------------------------------------|----------------------------------------------------------------------------------------------------|----------------------------------------------------------------------------------------------------|----------------------------------------------------------------------------------------------------|
| ANXIETY (cont.)<br>flushes of heat, with: aesc age<br>Ambr amI-n Anac androc ang<br>Asaf Bar-c Bry CALC cample (<br>CHAM Chin-ar Climic coff cop or<br>or or or problem (context) (context)<br>Hep in (b kail-billip) Isd Merce (<br>phos PLAT PULS Ruta SEP<br>sul-i<br>- Congestion, with (32)<br>- Anxiety: heat during; face, of (1<br>- Generalities; heat; flushes of (5<br>emphysema, in: CARB-V<br>- Chest emphysema (158)<br>food, warm, hot, agg.: mag-c<br>- Anxiety; warmth; agg.(9)<br>- Warmth; agg. (43)<br>foot bath, after<br>- Bathing, washing agg; feet (6)<br>formication, crawling, with: acc<br>bar-m CIST lath Nat-m schis-<br>- Anxiety (1100)<br>fingers, (6)<br>fright, fear<br>after: Acon bell both-a CUPR gels<br>KALL-BR lach by Cmerc nat-m op<br>rob sac-I samb SIL VERAT<br>- Minill's themes; fearful (830) | In ars ic N<br>ARB-V<br>ARB-V<br>ARB | <br><ul> <li>ANXIE TY; headache, with; menses, before (conl.)         <ul> <li>Anxiety: menses, before (32)</li> <li>Headache: before (172)</li> <li>Menses; before (224)</li> </ul> </li> <li>heart complaints, in: abel ACON acon-f acl-sp adam adon AESC agar aids alch-v alum alum-p AM-C am-pic ambr ami-n anac anath ANG ant-s ANT-T APIS ARG ARG-M ani-st al ARN ARS ASAF Aspar aster AUR aur-ar AUR-AUR-M AUR-M AUR-M AUR-M AUR-M AUR-BAD bar-c bar-m bar-s Bell Bell-p benz-ac bism-n Biti-a Bor bov BROM BRY bud-d CACT CALC-A CALC-P calc-C ACIMP CANN-I Cann-s CARE-V carbn-s carl CAUST cench cent CHAM CHEL chely-s-0 CHIN CHIN-AR chin-s clem coc-c coca COCC COFF COLCH coloc colump convo-s coriand CRAI CROC CUPR Cupracet Cur Cycl cyn-c daph Dendro-a DIG digin dys-co elaps Electr emer ephe-venth euon EXCR-CAN HAGO falco-p FERR ferrar FERR-M ferr, Prop aga GELS gent-germ Gink glon GRAPH gymn haem heil helo HEP his hoch HYDR-AC HYDROG HYOS HYOSIN Nyper iber IGN IOD IP ipom jat kali-ar KALL-C KALL-M Kisk kola kreos LACH lachn lamp-c lap-laz lat-m Lart LAUR led LIL-T lith-c LYC Lycps lyst marct m-atm-aust mag Mag-c mag-m magn-gr mal-c Manc mand</li> </ul> | ANXIETY; heart complaints, in<br>(cont.)<br>mangi med melal-a meny MERC<br>merc-comer meteo-a Mez mill MOSC<br>NAJA NAT-AR NAT-C NAT-M nal<br>NAT-P NIT-AC nitro nux-m NUX-V oc<br>OL-AN OLND OP osm ox-ac parth p<br>petr PH-AC phase PHOS pip-n PH<br>PLAT phase PHOS pip-n PH<br>PLAT PLB pib-acet PLUT-N pop-<br>pras-1 Prot PSOR PULS pyrog quart<br>rad-br ran-b RHUS-T RUTA sac-I sam<br>SAMB SANG sapo saph saroth sa<br>SCORP SEC seng SEP Sil SF<br>spirae SPONG stann staph STRA<br>STROPH SUL-AC SULPH SUMB TJ<br>tarent tat-ac tax-br ter THER THUJ<br>till- Tritic-v thu Um-c VALER van<br>vani-p ven-m VERAT vesp-v VIOL<br>VIOL-T Xeno ZINC ZINC-O ZINC<br>· Heart complaints, in (307)<br>• Minill's themes; isease (734)<br>• Minill's themes; iseases (734)<br>• Minill's themes; beart (355)<br><b>heat</b><br>Defore: CHIN nux-v puls thus-t<br>during: ACON Acrid-t ALUM AMBR an<br>anthr Apis Arg arg-n Am ARS As<br>Bar-c BELL betb OW BRY CALC car<br>caps Carb-an CARB-V CHAM ct<br>Chim Chim-ar CINA COCC Coff co<br>CON croth-CUPR CYCL dig dros EUF<br>ferr Ferr-acet Gamb gels Gran gra<br>grat Hep hist hyper Ign IP kali-c Laur |
| Complete                                                                                                    | Dynamics © Eduard van Grinsven                                                                                                    | Complete Repertory 2023 ©                                                                                                    | 2023 Roger van Zandvoort -                                                                                                    |

#### **Remedies and References**

A rubric shows its text, followed by Remedies and References.

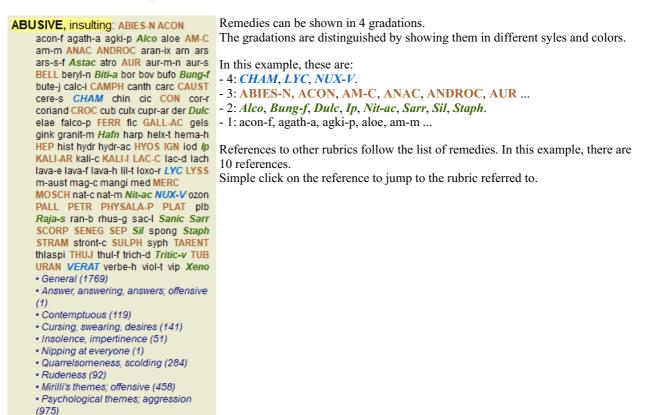

#### Full or Compact view

#### Hiding remedies and references

In compact view, only rubrics are shown, with the number of remedies they contain, hiding the remedies to optimally use the available screen space. (Menu option *View / Remedies / Show remedies*, toolbar button R). Use the space bar to toggle between full view and compact view.

| ANXIETY                                                                                                    | 1IND                                                                                                 | MI                                                                                                    | ND ANXIET                                                                                                    |
|----------------------------------------------------------------------------------------------------|----------------------------------------------------------------------------------------------------|----------------------------------------------------------------------------------------------------|----------------------------------------------------------------------------------------------------|
| ANXIETY (cont.)<br>flushes of heat, with: (45)<br>• Congestion, with (32)<br>• Anviey, heat, during: face, of (11)<br>• Generalities; heat, flushes of (597)<br>emphysema, in: (1)<br>• Chest, emphysema (158)<br>food, warm, hot, agg.: (1)<br>• Anviey, warmth; agg. (9)<br>• Warmth; agg. (43)<br>foot bath, after<br>• Bathing, washing; feet, after (2)<br>• Bathing, washing; agg.; feet (6)<br>formication, crawling, with: (7)<br>• Anviety (1100)<br>fingers, of. (2)<br>• Extremities; formication, crawling;<br>fingers (89)<br>fright, fear<br>after: (19)<br>• Mirill's themes; fearful (830)<br>• pregnancy, in (6)<br>• Pregnancy, in (6)<br>• Pregnancy, in (70)<br>fear of fright still remaining<br>• fright, fear agg, aliments from; fear of<br>fright, still remaining (24)<br>fullness in abdomen, with: (1)<br>• Abdominal complaints, in (108)<br>• Abdomen; anxiey; with (93)<br>green stripes, on seeing: (1) | <ul> <li>Anxiety; abdominal complaints, in<br/>(108)</li> <li>Abdomen; anxiety; with (93)</li> </ul> | <ul> <li>ANXIETY; heat; during; face, of (cont.)</li> <li>i. Heat; with; face, of (33)</li> <li>c. Chest; anxiety: heat; with; face, in (1)</li> <li>c. Ohest; anxiety: heat; with; face, in (1)</li> <li>c. Guring and after: (1)</li> <li>flushes of</li> <li>Anxiety; flushes of heat; with (45)</li> <li>hands, of</li> <li>extremities; heat; hands; anxiety; with (3)</li> <li>head, of</li> <li>Head; of</li> <li>Anxiety; soup, after (2)</li> <li>sudden: (1)</li> <li>hadviness, with: (11)</li> <li>abdomen, in</li> <li>Anziety; addominal complaints, in (10)</li> <li>Abdomen, in</li> <li>Abdomen; heaviness as from a load or weight; anxiety with (7)</li> <li>chest, in: (5)</li> <li>chest; heaviness, weight (226)</li> <li>heart region, in: (2)</li> <li>Anxiety (1100)</li> <li>Anxiety (1100)</li> <li>Anxiety; agg, aliments from (360)</li> </ul> | <ul> <li>ANXIETY; heaviness, with; limbs, in feet, in (cont.) <ul> <li>Extremilies; heaviness, weariness; lower limbs; anxiety, with (3)</li> </ul> </li> <li>stomach, in: (1) <ul> <li>Stomach; heaviness (342)</li> </ul> </li> <li>hemoptysis, in: (1) <ul> <li>Steeplessness, with (95)</li> </ul> </li> <li>hemorrhage, with: (15) <ul> <li>intestinal: (3)</li> </ul> </li> <li>lungs, of: (3) <ul> <li>Expectoration; bloody, splitting of blood (359)</li> </ul> </li> <li>hemorrhage, with uterine: (6) <ul> <li>Hemorrhage, with uterine (42)</li> </ul> </li> <li>hemorrhage, with uterine (6) <ul> <li>Hemorrhage, with uterine (42)</li> </ul> </li> <li>hemorrhage, with uterine (42)</li> <li>hernia, in inguinal: (3)</li> <li>home, away from: (3) <ul> <li>Homesickness, nostalgia; ailments from, agg. (64)</li> </ul> </li> <li>horrible things, adters</li> <li>Crueities, after hearing of (5) <ul> <li>Horrible things, agt sories affect profoundly, agg; mental and emotiona consequences (201)</li> <li>house or room</li> <li>agg. (28) <ul> <li>House; agg. (52)</li> <li>Room, in, agg. (62)</li> <li>entering, on: (3)</li> </ul> </li> </ul></li></ul> |
| Complete Dynamic                                                                                                    | © Eduard van Grinsven                                                                                | Complete Repertory 2023 @                                                                                                    | © 2023 Roger van Zandvoort                                                                                                    |

When you press the space bar twice, the references will also be hidden, showing only the rubric names. To hide or show all remedies and references, double click on any white space of the page. You can also double click on a rubric label.

| NXIETY MI                                                                                                    | ND                                                                                                    | MI                                                                                                    | ND                                                                                                    | ANXIETY                                                  |
|----------------------------------------------------------------------------------------------------|----------------------------------------------------------------------------------------------------|----------------------------------------------------------------------------------------------------|----------------------------------------------------------------------------------------------------|----------------------------------------------------------|
| NXIETY (cont.)<br>NXIETY (cont.)<br>flushes of heat, with: (45)<br>emphysema, in: (1)<br>food, warm, hot, agg.: (1)<br>foot bath, after<br>formication, crawling, with: (7)<br>fingers, of: (2)<br>fright, fear<br>after: (19)<br>• pregnancy, in seventh month of: (1)<br>fear of fright still remaining<br>fullness in abdomen, with: (1)<br>green stripes, on seeing: (1)<br>headache, with: (72)<br>agg., lying down: (1)<br>gastric: (1)<br>menses, before: (1)<br>heat<br>before: (4)<br>during: (92)<br>• abdomen, in: (3)<br>• chest, in<br>• face, of: (11)<br>• during and after: (1)<br>• flushes of | ANXIETY; heat; during (cont.)<br>• head, of<br>• soup, after: (1)<br>• sudden: (1)<br>heaviness, with: (11)<br>abdomen, in<br>chest, in: (5)<br>heart region, in: (2)<br>limbs, in: (3)<br>• feet, in: (2)<br>stomach, in: (1)<br>hemorrhage, with: (15)<br>intestinal: (3)<br>lungs, of: (3)<br>hemorrhage, with uterine: (6)<br>hernia, in inguinal: (3)<br>home, away from: (3)<br>horrible things, after<br>house or room<br>agg:: (28)<br>• entering, on: (3)<br>• closed: (6)<br>• warm: (5)<br>amel.: (3)<br>humming in ears, with: (1) | ANXIETY (cont.)<br>hurry, with: (18)<br>hydrothorax, in: (2)<br>impatience, with: (5)<br>indigestion, in: (6)<br>inflammation of endocard, after: (3)<br>inflammation, with<br>larynx, of: (1)<br>uterus, of, or ovarian inflammation:<br>(1)<br>injuries, after: (4)<br>inspiration, deep<br>agg. •: (7)<br>ameL: (8)<br>must: (4)<br>irritability, in<br>journey, before: (5)<br>joyful things, by most: (2)<br>lameness, with: (1)<br>lascivious impulses, from: (1)<br>laughing and crying, ending in<br>profuse perspiration, with: (1)<br>leucornhea, with: (2)<br>looking | ANXIETY; looking (cc<br>steadily: (1)<br>lump sensation in thr<br>lunch, after: (2)<br>lying<br>agg.: (38)<br>• back, on: (1)<br>• down, on: (16)<br>• side, on: (12)<br>•• left: (11)<br>•• right, from flatulend<br>amel.: (5)<br>amel., with head high<br>lie down with anguist<br>manual work<br>masturbation, from: (1)<br>meditating, while: (11)<br>menses<br>before: (32)<br>during: (47)<br>• anger, with: (9)<br>• dysmenorthea: (1)<br>• fainting, before: (1)<br>• faintings, with: (1)<br>• paroxysms: (1) | nt.)<br>pat, with: (3)<br>ee: (1)<br>h, must: (3)<br>(3) |
| hands, of     Complete Dynamics @                                                                                                    | hunger, fasting, during: (6)                                                                                                    | downward out of window, from: (1)                                                                                                    | after: (10)                                                                                                    | <b>→</b>                                                 |

#### Hiding sub rubrics

It is also possible to hide all sub rubrics, thus showing only the top level rubrics of the repertory. (Menu option *Book / Main rubrics only*, popup menu option *Main rubrics only*).

This option is extremely useful for people who want to learn the structure of the repertory.

| lex Book Find Case Analysis                                                                                                    |                                                                    |                                                                                                    |                                                                                                    |
|----------------------------------------------------------------------------------------------------|--------------------------------------------------------------------|----------------------------------------------------------------------------------------------------|----------------------------------------------------------------------------------------------------|
| ANXIETY                                                                                                    | lind                                                               | MI                                                                                                    | ND BLOOD                                                                                                    |
| ANXIETY: (1100)<br>APOLOGIZES frequently: (2)<br>APOPLEXY, after: (43)<br>APPETITE, with diminished: (40)<br>APPLICATIONS<br>APPRECIATION, desires: (109)<br>APPROACH of a person agg.: (89)<br>APPROACHED, aversion of being:<br>(38)<br>ARDENT: (15)<br>ARTISTIC<br>ASCENDING agg.: (11)<br>ASCETIC: (1)<br>ASKING for nothing, requesting no<br>favors: (1)<br>ASKN<br>ASTONISHED: (7)<br>ATTACHED, very: (89)<br>ATTENDED to, desires to be: (9)<br>ATTENDED to, desires to be: (9)<br>ATTENDED to, desires to be: (9)<br>ATTENDED to, luring sexual, women<br>(2)<br>AUTHORITY; refusal to accept some<br>one's: (52)<br>AUTISM, mutinism: (38) | BLACKMAIL, emotional, says " you<br>do not love me " when refused: | <ul> <li>BLOOD or a knife, cannot look at: (10)</li> <li>BLOWING nose, after: (1)</li> <li>BOASTER, braggart: (43)</li> <li>BODY, aversion to own: (1)</li> <li>BOISTEROUS, out-going: (30)</li> <li>BORROWING of everyone: (3)</li> <li>BORROWS trouble, always finds<br/>trouble: (8)</li> <li>BREAK things, desire to •: (42)</li> <li>BREAK TARST</li> <li>BREATHING, with painful: (1)</li> <li>BROODING: (231)</li> <li>BROTHERHOOD, sensation of: (2)</li> <li>BULIMIA: (4)</li> <li>BUOYANCY: (50)</li> <li>BUSINESS</li> <li>BUSY: (158)</li> <li>CAESARIAN, ailments after: (1)</li> <li>CALCULATED behavior: (1)</li> <li>CAPRICIOUSNESS: (153)</li> <li>CAPTIVATE others, desire to: (1)</li> <li>CAREFREE: (36)</li> <li>CAREF, worries, full of: (238)</li> <li>CARESS, caressed</li> </ul> | CARRIED<br>CARRIES things from one place to<br>another and back again: (1)<br>CASTING off of people against one's<br>will: (1)<br>CAUTIOUS: (66)<br>CAVITY, desires to be in a: (1)<br>CELIBACY<br>CENSORIOUS, critical: (175)<br>CHAGRIN<br>CHALLENGES, desires new: (22)<br>CHANGE<br>CHAOTIC: (135)<br>CHARACTER, lack of: (4)<br>CHARISMATIC: (7)<br>CHARISMATIC: (7)<br>CHARLATAN: (4)<br>CHARLATAN: (4)<br>CHARLATAN: (4)<br>CHARLATAN: (4)<br>CHARMED with description of<br>beauties of nature: (5)<br>CHAESS<br>CHECK things, must: (25)<br>CHEERFULNESS: (488)<br>CHILD, desire to stay a: (2)<br>CHILDLESS, ailments from being:<br>(14)<br>CHILDREN |
| Complete Dynamic:                                                                                                    | © Eduard van Grinsven                                              | Complete Repertory 2023 ©                                                                                                    | ) 2023 Roger van Zandvoort                                                                                                    |

You can easily go back to showing all rubrics. (Menu option *Book / Main rubrics only*, popup menu option *Main rubrics only*). You can also switch back to the normal repertory view by clicking on a rubric.

### **Extra information**

Hovering the mouse over any text in the book can display additional information about that text, where appropriate. This information is shown in the message area at the lower left bottom of the window. In the example above, moving the mouse will reveal the following information:

| Mouse over rubric text ABUSIVE    | Kent p.1; Synthetic p.I-7; Generale p.1                                                                                                    |
|-----------------------------------|----------------------------------------------------------------------------------------------------|
|                                   | This rubric originates from three original sources:                                                                                                    |
|                                   | - Kent's Repertory, page 1                                                                                                    |
|                                   | - Barthel & Klunker's Synthetic Repertory, volume 1, page 7                                                                                                    |
|                                   | - Künzli's Repertorium Generale, page 1.                                                                                                    |
| Mouse over remedy abbreviation LY | C lyc = Lycopodium clavatum (Bönninghausen, Gallavardin, Jahr, Knerr)                                                                                                    |
|                                   | Remedy code <i>lyc</i> stands for <i>Lycopodium clavatum</i> .<br>Authors that are used as sources are <i>Bönninghausen</i> , <i>Gallavardin</i> , <i>Jahr</i> and <i>Knerr</i> .<br>Double click on the remedy to obtain detailed information in a separate window. |
| Mouse over reference Contemptous  | Mind; contemptuous<br>The rubric reffered to is <i>Mind; Contemptous</i> .                                                                                                    |

#### Limiting the information shown

In addition to switching between full and compact view, it is possible to limit the number of remedies shown. This is done by pressing the keyboard keys 1, 2, 3, or 4. This will limit the shown remedies to only those that have at least the given gradation 1, 2, 3, or 4. (Menu option *View / Remedies / All grades*, toolbar button <sup>1</sup>, menu option *View / Remedies / Grade 2*+, toolbar button <sup>2</sup>, menu option *View / Remedies / Grade 3*+, toolbar button <sup>3</sup>, menu option *View / Remedies / Grade 4*, toolbar button <sup>4</sup>, popup menu option *Remedies / All grades*, popup menu option *Remedies / Grade 2*+, popup menu option *Remedies / Grade 4*, toolbar button <sup>4</sup>, popup menu option *Remedies / Grade 4*). Example, again with rubric *Mind; Abusive*:

Press keyboard key 4. Only grade 4 remedies. **ABUSIVE**, insulting: CHAM LYC NUX-V VERAT (+120) • General (538)

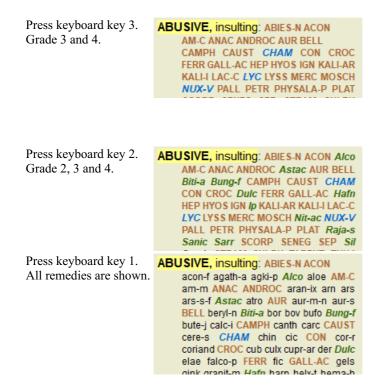

### Text size

Text can be made smaller or larger. (Menu option *View / Smaller text*, toolbar button A, menu option *View / Standard text size*, toolbar button A, menu option *View / Larger text*, toolbar button A, popup menu option *Smaller text*, popup menu option *Standard text size*, popup menu option *Larger text*).

#### **Button Action**

- A Make text smaller.
- **A** Original text size.
- **A** Make text larger.

#### Navigation, keyboard and mouse usage

Navigating through the book can be done with the keyboard, mouse, button bar, or menu (*Menu / Navigate* menu). Mouse scrolling is done with the small wheel on the mouse, or with the track pad built into laptops. Some mice have a scroll wheel that can only scroll up and down, modern mice can often also scroll left and right. Left/right scrolling can be disabled via the *Preferences* settings in the menu, if considered inconvenient.

| Button   | Keyboard          | Mouse                            | Action                                                                                                    |
|----------|-------------------|----------------------------------|----------------------------------------------------------------------------------------------------|
|          | ↑                 | Scroll up                        | Previous rubric.                                                                                                    |
|          | Ļ                 | Scroll<br>down                   | Next rubric.                                                                                                    |
| <b>†</b> | Shift-↑           |                                  | Previous main rubric.                                                                                               |
| *        | Shift-↓           |                                  | Next main rubric.                                                                                                   |
|          | Alt-↑             |                                  | Previous rubric at same level.                                                                                      |
|          | Alt-↓             |                                  | Next rubric at same level.                                                                                          |
| ←        | ←<br>Page Up      | Scroll left                      | Previous page.                                                                                                    |
| -        | →<br>Page<br>Down | Scroll<br>right                  | Next page.                                                                                                    |
| #        |                   | <i>Shift-</i><br>Scroll left     | Previous chapter.                                                                                                   |
| **       |                   | <i>Shift-</i><br>Scroll<br>right | Next chapter.                                                                                                    |
| •        | Alt-←             |                                  | Jump back in history.<br>Use this after following a reference to another rubric, to go back to where you came from. |

| Alt-→       | Jump forward in history.                                                                    |  |
|-------------|---------------------------------------------------------------------------------------------|--|
|             | Used in combination with the previous option. These two work like the keys commonly used in |  |
|             | web browsers, to go backwards and forwards between web pages.                               |  |
| Shift-ctrl- | Quick opening of a chapter:                                                                 |  |
| (key)       | M - Mind                                                                                    |  |
|             | G - Generatities                                                                            |  |
|             | etc., see menu bar shortcuts for more keys (Book menu).                                     |  |

### Copying a rubric to the clipboard

Sometimes it is useful to copy a rubric to the clipboard and paste it into another application, like a word processor. (Popup menu option *Copy / Copy rubric label*, popup menu option *Copy / Copy rubric and remedies*).

You can copy the name of a rubric to the clipboard with *Cmd-C (Control-C)*. If you press *Cmd-C* twice (within a second), the rubric name is copied, together with all remedies in the rubric.

#### Language selection

Depending on the program edition and license, several language options for *Complete Repertory* might be available. Available language options can be selected from the menu or via the button bar. (Menu option *Book / Language / Book English*, popup menu option *Language / Book English*). (Flag button,

#### **Remedy filter**

It is possible to restrict the remedies shown. An option is available in the toolbar, by which you can select a group of remedies.

A number of frequently used groups are predefined (minerals, plants, animals, nosodes). To choose another group, simply select option *Other*... and a dialog will appear in which you can select one of the groups in the *Kingdoms & Families* section.

| > Acids (72)                                              |                                                                                                    |
|-----------------------------------------------------------|----------------------------------------------------------------------------------------------------|
| Agents & toxins (56)<br>Alkaloids (85)                    | KINGDOMS & FAMILIES; ACIDS: acet-ac acon-ac<br>agarin ami-sal-ac amp amvg-am asc-ac benz-ac betin                        |
| Anides (9)                                                | bor-ac brom-ac but-ac camph-ac carb-ac chr-ac chrys-ac                                                                   |
| Amino acids (22)                                          | cit-ac coenz-a cortico cystin d-phenyl des-ac fl-ac form-ac                                                              |
| Anaerobes (27)                                            | fumar-ac gaba gall-ac guan hemog hip-ac histid hydr-ac                                                                   |
| <ul> <li>Anaerobes (27)</li> <li>Animals (322)</li> </ul> | hydrobr-ac i-leuc iod-ac kali-ar kali-x keto-ac I-leuc I-phenyl                                                          |
|                                                           | lac-ac lanol mal-ac methion mur-ac n-leuc nit-ac nit-m-ac                                                                |
| APG II taxonomy     Bacteria (62)                         | ol-suc oro-ac ox-ac ph-ac pic-ac prol pyro-ac rib-ac sal-ac<br>salol sarcol-ac succ-ac sul-ac sul-ac-aro sulo-ac tann-ac |
|                                                           | tart-ac tell-ac thio-ac threnin trypt tyrin ur-ac vali                                                                   |
| Bloods (37)                                               | tareac ten-ac uno-ac unenin uypt tynn ur-ac van                                                                          |
| Body products (84)                                        |                                                                                                    |
| Building stones (3)                                       |                                                                                                    |
| Cell constituents (8)                                     |                                                                                                    |
| Cosmic bodies (3)                                         |                                                                                                    |
| Cosmos (23)                                               |                                                                                                    |
| Disease cultures (67)                                     |                                                                                                    |
| Diseased material (35)                                    |                                                                                                    |
| Drugs (26)                                                |                                                                                                    |
| Dyes (19)                                                 |                                                                                                    |
| Electromagnetism (18)                                     |                                                                                                    |
| > Elements (722)                                          |                                                                                                    |
| Enzymes (5)                                               |                                                                                                    |
| Essential oils (8)                                        |                                                                                                    |
|                                                           |                                                                                                    |
| Filter                                                    |                                                                                                    |
| _                                                         |                                                                                                    |
| Permanently add to list 🗌                                 | Complete Dynamics © Eduard van Grinsven                                                                                  |
|                                                           |                                                                                                    |
|                                                           | OK Cancel                                                                                                    |
|                                                           |                                                                                                    |
|                                                           |                                                                                                    |
|                                                           |                                                                                                    |

Use the filter option to quickly find the right remedy group:

| Australian funnelweb spiders (1)         Burrowing spiders (1)         Cellar spiders (1)         Daddylongleg spiders (3)         Hunting spiders (2)         Orb web spiders (2)         Recluse spiders (3)         Sand recluse spiders (2)         Spiders (22)         Spiders (23)         Tangle web spiders (6)         Web spiders (1)         Whitetailed spiders (1)         Widow spiders (5)         Wolf spiders (1)         Filter         spiders         Permanently add to list | KINGDOMS & FAMILIES; TAXONOMY; common         names; English; Australian funnelweb spiders:         atra-r |
|----------------------------------------------------------------------------------------------------|----------------------------------------------------------------------------------------------------|
|                                                                                                    | OK Cancel                                                                                                  |

# Book module standard repertory filters

Normally, the Book module shows the complete contents of the Complete Repertory.

A few standard filters are available. You can select them via the menu bar, or via the popup menus on the edges of the page. (Menu option *Book / Book selection / Complete*, popup menu option *Book selection / Complete*).

| Complete                                        | Show the entire repertory, without filtering.                                                                                                    |
|-------------------------------------------------|----------------------------------------------------------------------------------------------------|
| Classic                                         | Show only rubrics and remedies from classic authors. This limits the repertory to rubrics that occur in the main classic repertories, and remedies from books before 1930. |
| Reliable authors                                | Show only authors that are considered to be the most reliable, according to George Vithoulkas.                                                                             |
| Kent rubrics                                    | Repertory is limited to rubrics derived from Kent's repertory.                                                                                                    |
| Rubrics from Allen's<br>Therapeutic Pocket Book | Repertory is limited to rubrics derived from Allen's Therapeutic Pocket Book.                                                                                              |

User definable repertory filters can be created in the Master edition.

If a filter is selected, its name is shown in the header of the repertory book layout. This way you can easily see which repertory option you are using.

Note: The repertory filters are applied only to the contents of the *Complete Repertory*. In case your license supports the use of additional repertories, or in case you have created extra repertory material yourself, the filters do not apply to that material.

# Find module

## **Opening the Find module**

Go to the Find module by clicking on the Find tab. (Menu option View / Find, ctrl-S).

| General View Navigate Book Case Analys                                                                                                | is Help Buy                                                                                                    |
|----------------------------------------------------------------------------------------------------|----------------------------------------------------------------------------------------------------|
| $ A$ $A$ $\blacksquare$ $\ddagger$ $\ddagger$ $\ddagger$ $\leftrightarrow$ $\rightarrow$ $\leftrightarrow$ $\Rightarrow$ $\mathbb{R}$ | 1 2 3 4                                                                                                    |
| Index Book Find Case Analysis                                                                                                    | MM                                                                                                    |
| Text four pm Q<br>Remedies lyc Q<br>Min. grade 2 ÷<br>Max. rubric size 9999 ÷<br>Clear                                                | MIND<br>ANXIETY; afternoon; agg.; four pm.: LYC (+8)<br>CONSCIENTIOUS about trifles; four pm eight pm.: LYC<br>WEEPING, tearful mood; afternoon; agg.; four pm.; eight pm., until: LYC (+1)<br>WEEPING, tearful mood; afternoon; agg.; four pm.; eight pm., until: LYC (+1)<br>HEAD<br>PAIN, headache; afternoon; agg.; four pm.: LYC (+54)<br>PAIN, headache; vertex; afternoon; four pm eight pm.: LYC<br>PAIN, headache; pressing; vertex; afternoon; four pm eight pm.: LYC<br>EYES                                                                                                    |
| Found 71 rubrics                                                                                                    | PAIN; afternoon; four pm.: LYC (+7)<br>PAIN; afternoon; four pm.; eight pm., until: LYC<br>VISION<br>AFTERNOON; three pm. or four pm.: LYC (+10)<br>LOSS of, blindness; afternoon; four pm.: LYC<br>HEARING<br>NOISES; afternoon; four pm.: LYC (+2)<br>REVERBERATING, echoes and reechoes; four pm.: LYC<br>ROARING; afternoon; four pm.: LYC<br>NOSE<br>EPISTAXIS, hemorrhage; afternoon; four pm.: LYC (+1)<br>FACE<br>PAIN; afternoon; four pm.: LYC (+7)<br>PAIN; afternoon; four pm.: LYC (+7)<br>PAIN; afternoon; four pm.: eight pm., until: LYC<br>THROAT<br>AFTERNOON; four pm.: LYC (+5) |
| Jump to mind delu lion                                                                                                    | -> Find four pm lyc. 2                                                                                                    |
| mind; delusions, imaginations; lion                                                                                                   | ? Clear                                                                                                    |

### Find fields

At the left side of the screen you can fill in what you want to find. (An alternative way to enter what you want to find is by using the powerful *Find* field at the bottom of the window, see the section *Find field* for details on using this single field for powerful searches.)

| Text             |      | ۹        |
|------------------|------|----------|
| Remedies         |      | <u>م</u> |
| Min. grade       | 1    | *<br>*   |
| Min. rubric size | 0    | •        |
| Max. rubric size | 9999 | •        |
|                  |      | Clear    |
|                  |      |          |
|                  |      |          |
|                  |      |          |
|                  |      |          |
|                  |      |          |
|                  |      |          |
|                  |      |          |

Text

| Enter text fragments to look                             | s for:                                                            |  |  |
|----------------------------------------------------------|-------------------------------------------------------------------|--|--|
| хуz                                                      | Any word starting with <i>xyz</i> .                               |  |  |
| =xyz                                                     | Word must be exactly <i>xyz</i> .                                 |  |  |
| *xyz                                                     | Word contains xyz anywhere in its text.                           |  |  |
| "abc xyz"                                                | Text combination <i>abc</i> followed by <i>xyz</i>                |  |  |
| abc + def                                                | Both texts <i>abc</i> AND <i>def</i> must occur.                  |  |  |
| abc+def                                                  | Same as above, spaces are optional.                               |  |  |
| abc def                                                  | Same as above, AND is the default.                                |  |  |
|                                                          | (A + is automatically inserted before <i>def</i> .)               |  |  |
| -abc                                                     | Text <i>abc</i> must NOT be present in the text.                  |  |  |
|                                                          | This can be combined with =, * and "" as shown above.             |  |  |
|                                                          | Examples:                                                         |  |  |
|                                                          | -=morning                                                         |  |  |
|                                                          | -*ation                                                           |  |  |
|                                                          | -"from bed"                                                       |  |  |
| abc / def                                                | Either <i>abc</i> OR <i>def</i> must occur (spaces are optional). |  |  |
| Combinations of these are                                | possible. Examples:                                               |  |  |
| four/eight pm                                            | (four OR eight), AND pm.                                          |  |  |
| pm four/eight Same as above, the order is not important. |                                                                   |  |  |
| "rising from bed" morning                                | The sequence rising from bed, AND morning.                        |  |  |
| fear / anxiety crowd/people                              | (fear OR anxiety) AND (crowd OR people).                          |  |  |
|                                                          | (A + is automatically inserted before <i>crowd</i> )              |  |  |

*Remedies* Enter the abbreviations of remedies to look for. Pressing the **Q** button, located near the right side of the field, will pop up a search window allowing you to interactively select a remedy, in case you do not know the abbreviation by heart.

| Remedy sep                                                                                                   |
|----------------------------------------------------------------------------------------------------|
| Same as above, the dot notation can be used, but is not needed here (it is needed in the <i>Find</i> field). |
| Remedy sep must NOT be present in the rubric.                                                                |
| Either remedy sep OR nat-m                                                                                   |
| Same as above, OR is the default.<br>(A / is automatically inserted before <i>nat-m</i> )                    |
| (sep OR staph) AND (nat-m OR mag-m)                                                                          |
| Same as above. (A / is automatically inserted before <i>staph</i> and before <i>mag-m</i> )                  |
| tion for remedies (1 to 4).                                                                                  |
|                                                                                                    |

| grade<br>Min.<br>rubric<br>size | Enter the minimum number of remedies in a rubric. |
|---------------------------------|---------------------------------------------------|
| Max.<br>rubric<br>size          | Enter the maximum number of remedies in a rubric. |

Searching will start automatically after entering your search criteria, there is no need to press any button.

Note that for text the default for multiple fragments is AND, but for remedies it is OR. The reason for this is that when entering multiple text fragments you most likely intend to restrict the search result, whereas for multiple remedies you might want to do differential diagnosis.

#### **Find results**

Min.

The results of a find request are shown on the right side of the window. The level of detail depends on what has been searched for. If remedies were searched for, the selected remedies are included in the find result. If only text was searched for, no remedies are shown. In short, the find result focuses on what you asked for, not the details that are not asked for.

The find result area has many similarities with the *Book* module. Navigation is done with the same keyboard, mouse, button bar, or menu features. Also, the layout is automatically adjusted to the size of the window.

Tip: switch between showing remedies or hiding them, by pressing space, just like in the Book module.

#### **Complete Dynamics**

In the *Find* module, showing remedies is restricted to the somewhat smaller rubrics. Rubrics with many remedies show only the number of remedies.

In addition to the navigation options in the *Book* module, the find result offers the option of jumping straight to a rubric in the book, by simply double clicking on a rubric with the mouse.

### More examples

There is a one-to-one relationship between entering search criteria in the fields mentioned above, and using the *Find* field at the bottom of the window.

More examples of using the find module are given in the section on Find field.

# **Remedy information**

### **Detailed remedy information**

As an example, let's take a look at the rubric Generalities; Food and drinks; apples; desires:

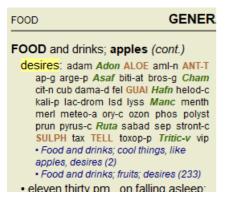

If you want to know more about a remedy in a rubric, the easiest way is to move the mouse over the remedy name, and look at the message area at the lower left bottom of the window.

If the mouse is moved over **ANT-T**, the message shows:

ant-t = Antimonium tartaricum (Allen, Bönninghausen, Lilienthal, Lippe)

You now know not only that Antimonium is in the third grade (by the way it is printed), but also that its complete name is *Antimonium tartaricum*, and that it is in this rubric because the four mentioned authors have contributed this information.

To get more information, double click on **ANT-T**. This will bring up the Remedy Information window:

| Rubric: GENERALITIES; FOOD and drinks; apples; desires.               |                                                                                                    |  |  |  |  |
|-----------------------------------------------------------------------|----------------------------------------------------------------------------------------------------|--|--|--|--|
| Remedy abbreviation<br>Standard name: Antir<br>English name: Tartrate |                                                                                                    |  |  |  |  |
| Occurrences in relate                                                 | ed rubrics: 2, average grade: 2.0.                                                                                                    |  |  |  |  |
| Sources.                                                              |                                                                                                    |  |  |  |  |
| Allen T F                                                             | Encyclopedia of Pure Materia Medica, 1874.                                                                                              |  |  |  |  |
| Allen T F                                                             | Index of Encyclopedia, 1876.                                                                                                    |  |  |  |  |
| Bönninghausen C M vor                                                 | n Systematisches alphabetisches Repertorium der antipsorischen und nicht-antipsorischen<br>Arzneien with handwritten annotations, 1833. |  |  |  |  |
| Knerr C B                                                             | Repertory of Hering's Guiding Symptoms, 1896.                                                                                           |  |  |  |  |
| Lilienthal S                                                          | Homoeopathic Therapeutics, Jain. B. (New Dehli), 1890.                                                                                  |  |  |  |  |
| Lippe A von                                                           | Keynotes and Red line symptoms of Materia Medica, 1915.                                                                                 |  |  |  |  |
| Saine A                                                               | Materia Medica Pura Project, 2018.                                                                                                    |  |  |  |  |
| Trinks C F & Müller C                                                 | Handbuch der homöopathischen Arzneimittellehre III, T.O. Weigel (Leipzig), 1847.                                                        |  |  |  |  |
|                                                                       |                                                                                                    |  |  |  |  |
|                                                                       |                                                                                                    |  |  |  |  |
|                                                                       |                                                                                                    |  |  |  |  |
|                                                                       | Close                                                                                                    |  |  |  |  |

### **Occurrences in related rubrics**

Related rubrics are rubrics that have some kind of relationship with the rubric you are viewing for this remedy. In this example, these rubrics are:

Generalities; Food and drinks; cool things, like apples, desires

*Generalities; Food and drinks; apples, desires; water, with desire for cold* Both of these rubrics also contain *ant-t*.

The higher the number of occurrences in related rubrics, and the higher the average weight in these rubrics, the more importance can be assigned to the remedy.

#### Sources

Lists all the sources the remedy originates from. This includes at least the author name, the book or magazine title, and the year of publication.

### Author numbers

If you have previously been working with *MacRepertory*, you might be accustomed to using author numbers instead of author names. In the preferences settings, you can activate the option *Author numbers*. See the section *Preferences* for details.

The remedy information window will then show the author numbers as well:

Rubric: GENERALITIES; FOOD and drinks; apples; desires. Remedy abbreviation: ant-t, grade 3. Standard name: Antimonium tartaricum. English name: Tartrate of antimony & potash. Occurrences in related rubrics: 2, average grade: 2.0. Sources. Allen T F (36) Encyclopedia of Pure Materia Medica, 1874. Allen T F (36) Index of Encyclopedia, 1876. Bönninghausen C M von (5) Systematisches alphabetisches Repertorium der antipsorischen und nicht-antipsorischen Arzneien with handwritten annotations, 1833. Knerr C B (54) Repertory of Hering's Guiding Symptoms, 1896. Lilienthal S (11) Homoeopathic Therapeutics, Jain. B. (New Dehli), 1890. Lippe A von (22) Keynotes and Red line symptoms of Materia Medica, 1915. (809) Materia Medica Pura Project, 2018. Saine A Trinks C F & Müller C (4) Handbuch der homöopathischen Arzneimittellehre III, T.O. Weigel (Leipzig), 1847. Close

# Jump-to field

#### Purpose

The *Jump to* field at the bottom left side of the window is used to quickly jump to a given rubric in the repertory. You can use it to quickly jump to known rubrics. If you are not sure what you are looking for, use the *Find* field instead; the *Jump to* field helps you quickly navigate if you know where you want to go.

### Moving keyboard focus

In order for the *Jump to* field to accept keyboard strokes, it first needs to be selected. Pressing the Tab key once or twice will move focus to the *Jump to* field. (Menu option *View / 'Jump to' field, ctrl-J*). To instantly jump back to the book, press the Enter key.

You can of course also click on the field with the mouse.

| _ |
|---|
|   |
|   |
|   |
|   |
|   |
|   |
|   |
|   |
|   |
|   |
|   |

### Using the field

In the *Jump to* field, simply enter the first letters of the rubric that you want to jump to. Rubric parts are separated by a space. In the example above, the rubric *Mind; Fear, dogs of* is jumped to.

You only need to enter the minimum number of letters needed to identify each rubric fragment. In this example, entering *m fe dog* would have sufficed.

While you type, feedback is provided about the interpretation, shown immediately below the *Jump to* field. Also, as you type, the book instantly jumps to the new rubric on every keystroke.

In short: If focus is on the book, just hit Tab, enter a few letters to go to the rubric, and hit Enter to get focus back to the book. With a little practice, this navigation is extremely powerful.

Let's take rubric *Mind; Fear; dogs, of* as example and see what happens while you type.

The first m is interpreted as *mind*. In parenthesis you see the 3 alternatives also starting with an m.

Note that the part of the word that is interpreted as possibly correct, is printed in green (the m in mind, mouth, male, mirilli's themes).

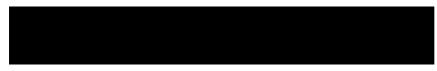

After hitting the space bar, this part is completed. Mind is the confirmed option out of 4 possibilities.

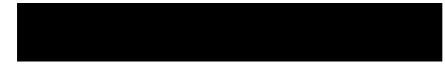

Now the second part of the rubric name is started. f is interpreted as forenoon, the first possible option.

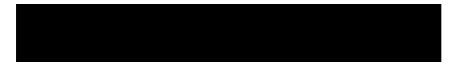

We are not looking for *forenoon*, so type one more letter. Now *fear* is selected, with quite a few alternatives remaining. Dots after words (eg*fed..., feeling...*) indicate that the rubric text is actually longer (*fed, desires to be / feeling, loss of*), but the extra words have been omitted to leave more space for other alternatives.

### **Complete Dynamics**

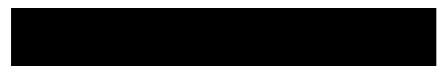

Again, hitting space confirms that this is correct.

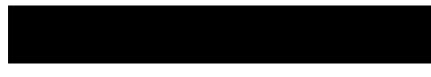

d leads to daytime only.

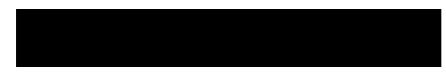

do takes you to the doctors.

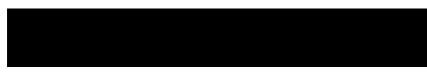

And dog gives you really want. The book is opened at Mind; Fear; dogs, of.

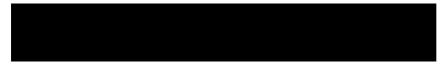

Just hit Enter and you are right where you wanted to go!

Note: *dogs*, *of* is printed entirely in green. This is because this is the only possible interpretation of *dog* in this context. *mind* is printed with just the first *m* in green, because there are alternatives also starting with *m*. *fear* is printed with two green letters, because *fe* is unique. The alternatives *feces*, *fed*, *feeling*, *feigning* etc also start with *fe*.

#### Making mistakes is human

Of course you do not know the entire repertory structure by heart. Nobody does. So it is quite likely that you will frequently make mistakes and type something incorrect. For example, you would like to go to the rubric *Mind; delusions; lions*. This rubric does not exist, since the correct rubric is actually *Mind; delusions; cats, felines, sees; lions*.

So you type *m delu lion* 

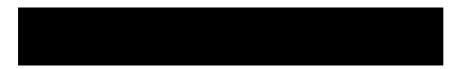

You now see that *lion* is printed in red, since there is no match.

No need to worry, just switch to searching by pressing the button  $\boxdot$  in between the *Jump to* and *Find* fields. This copies the text from the *Jump to* field to the *Find* field and immediately starts a search for you. The *Find* module now shows you the rubrics you might have been looking for:

| MIND                                                                     |
|--------------------------------------------------------------------------|
| DELUSIONS, imaginations; cats, felines, sees; lions: (2)                 |
| DELUSIONS, imaginations; hand, hands; paw of a lioness, change into: (1) |

Just double click on the first rubric, and the book opens right there where you intended to go.

#### The book module

When you select a rubric in the *Book module*, the *Jump to* field automatically fills in the short text for that rubric for you. This way, it is easy to find related rubrics.

Examples: When you select rubric *Mind; fear; dogs, of; attacking him, in delirium,* the *Jump to* field automatically fills in *min fear dog att.*  When you select rubric *Generalities; food and drinks; cold; drinks, water; agg.*, the *Jump to* field automatically fills in *gen foo cold dri agg*.

For every part of the rubric name, at least 3 characters are used. Often 1 or 2 can be enough, but then the text should become highly unreadable.

When 3 characters are not enough, more characters are used to distinguish the rubric from other rubrics.

# Find field

### Powerful and easy-to-use searching

The Find field allows for very efficient, powerful and quick searches.

| Find | sep. cimic. menses before/during *3 |
|------|-------------------------------------|
|      |                                     |

In this field you can enter all search criteria that you can also enter in the individual fields (see the section *Find module*). However, the *Find* field can be more efficient, because you can enter and modify what you want to find without having to switch between fields.

This can be very, very fast.

There are a few things you need to know. Actually it is very simple, because every time you enter find criteria in the individual fields of the *Find module*, the correctly formatted string is automatically entered into the *Find* field. This works both ways; anything you enter in the *Find* field is shown in the individual fields, as it is interpreted.

| Text             | menses before/during | Q |
|------------------|----------------------|---|
| Remedies         | sep cimic            | ۹ |
| Min. grade       | 3                    | • |
| Min. rubric size | 0                    | • |
| Max. rubric size | 9999                 | • |
|                  | Clea                 | r |
|                  |                      |   |
|                  |                      |   |
|                  |                      |   |
|                  |                      |   |
|                  |                      |   |
|                  |                      |   |
|                  |                      |   |

What makes the *Find* field so powerful is that you enter what you are looking for in any order you like. So if you find too many rubrics, simple type a few more terms to reduce the result. You can even repeat criteria you typed earlier in the field; the latest interpretation is taken (grade, rubric size).

You can even combine the use of the *Find* field with the individual fields. Whatever you change at one location automatically reflects in a change at the other location.

Here are the rules:

 Text Text fragments are automatically interpreted as text, like you type it in the individual Text field. The same usage of /, + and - applies here (see examples in the section Find module). In the example above, searching is done for the word menses in combination with either before or during.
 Remedies Remedy abbreviations have to be ended with a dot. In the Remedies field this is optional, but here you must end with a dot to avoid confusion between text fragments and remedy abbreviations. (Confusion example: sep could mean either sepia or separation). The same usage of / and + applies here, see examples in section Find module. In the example above, searching is done on either sepia or cimicifuga. Note: even remedies that by themselves are not an abbreviation (like Apis or Bufo) need to be ended with a dot (apis. bufo.).

- *Gradation* Minimum remedy gradations 1 to 4 can be specified by entering \*1, \*2, \*3, or \*4. This expression can be read as: All (\*) requested remedies need to have this grade or higher. Alternatively, the numbers 1, 2, 3 and 4 without the \* are interpreted as minimum remedy gradation as well. So 4 is the same
  - Alternatively, the numbers 1, 2, 3 and 4 without the \* are interpreted as minimum remedy gradation as well. So 4 is the same as \*4.
- *Rubric* Minimum and maximum rubric size can be specified by a number, preceded by > or <.
- *size* <50 means 50 remedies or less.
  - >10 means 10 remedies or more.

Alternatively, any number starting at 5 and higher is automatically interpreted as a maximum rubric size. So 50 is the same as <50.

### Examples

Let's extend the example above with a restriction to rubrics that contain at most 50 remedies. The following ways to enter the criteria will all result in the same outcome:

sep. cimic. menses before/during \*3 <50 sep. cimic. menses before/during 3 50

menses sep. before / during 3 <50 cimic. 50 menses+before/during sep./cimic. 3 menses before /during sep. 2 cimic. 200 50 3

In the last example, you see how the initial gradation of 2 is replaced by 3 later on, and the maximum rubric size of 200 is changed into 50. This might seem confusing in an example, but is actually very efficient while you are searching and want to narrow your results as you search. You can type a new criterium without first having to remove the previously entered criterium; the last simply overrules the first.

Tip: Don't forget that text searching also uses the special notation of =, \* and "": =dog will find dog, but not dogmatic. \*ation will find palpitation as well as perspiration and ovulation. "he is" will find only he and is if they are in that exact order.

**Complete Dynamics** 

# **Preference settings**

Several of the program's options are configurable according to your personal preferences. You can change these options via the menu option *Preferences*. (Menu option *General / Preferences*). A dialog opens, having several sections.

### **General settings**

| General          | Book       | Find      | Analysis | MM        |        |
|------------------|------------|-----------|----------|-----------|--------|
| Program language |            | Englis    | sh       | ~         |        |
| Animation        | s          |           |          |           |        |
| Standard f       | font name  | e         | helve    | helvetica |        |
| Adapt to h       | igh resolu | ution dis | plays 🗆  |           |        |
|                  |            |           |          |           |        |
|                  |            |           |          |           |        |
|                  |            |           |          |           |        |
|                  |            |           |          |           |        |
|                  |            |           |          |           |        |
|                  |            |           |          |           |        |
|                  |            |           |          |           |        |
|                  |            |           |          | ок        | Cancel |

Program language Several language options are available here to choose from.

The available language can vary per version of *Complete Dynamics*; languages not available might be added in a newer release.

AnimationsIn some parts of Complete Dynamics, animations are used, for example when opening and closing a case.<br/>These look nice, but take time to finish. If you do not want these animations, uncheck this option.Standard fontHere you can select your prefered font, to be used by the program.name

#### **Book settings**

| General    | Book      | Find     | Analysis | MM |        |
|------------|-----------|----------|----------|----|--------|
| Repertory  | language  | e        | English  |    | ~      |
| Author nu  | mbers     |          |          |    |        |
| Horizontal | scrolling |          |          |    |        |
| Show rub   | ric size  |          |          |    |        |
| Rubrics in | alphabet  | ic order |          |    |        |
|            |           |          |          |    |        |
|            |           |          |          |    |        |
|            |           |          |          |    |        |
|            |           |          |          |    |        |
|            |           |          |          |    |        |
|            |           |          |          |    |        |
|            |           |          |          |    |        |
|            |           |          |          |    |        |
|            |           |          |          | ок | Cancel |

| Repertory language   | The language to be used for the repertory.                                                   |
|----------------------|----------------------------------------------------------------------------------------------|
| Author numbers       | If this option is checked, MacRepertory style author numbers are shown besides author names. |
| Horizontal scrolling | If this option is checked, the feature of horizontal scrolling is enabled.                   |
| -                    | This feature can only be available if your mouse or track pad supports horizontal scrolling. |

*Show rubric size* If checked, the Book module always shows the number of remedies for a rubric. If not checked, the number is only shown when the remedies are not visible.

*Rubrics in* If checked, the Book module always shows rubrics in alphabetical order. If not checked, the standard repertory order is used, as introduced by Kent.

#### **Find settings**

| General Book       | Find | Analysis | MM |        |
|--------------------|------|----------|----|--------|
| Automatic layout 🗆 |      |          |    |        |
|                    |      |          |    |        |
|                    |      |          |    |        |
|                    |      |          |    |        |
|                    |      |          |    |        |
|                    |      |          |    |        |
|                    |      |          |    |        |
|                    |      |          |    |        |
|                    |      |          |    |        |
|                    |      |          |    |        |
|                    |      |          |    |        |
|                    |      |          | ок | Cancel |

Automatic layout If this option is checked, the Find results are automatically drawn in multiple columns, if there is enough space on the screen.

When not checked, all rubrics are drawn in a single column.

#### Materia Medica settings

| General                                         | Book   | Find | Case | Analysis | MM  |     |
|-------------------------------------------------|--------|------|------|----------|-----|-----|
| Show Materia Medica for the following languages |        |      |      |          |     |     |
| English                                         | $\sim$ |      |      |          |     |     |
| Portugues                                       | e 🗌    |      |      |          |     |     |
| Spanish                                         |        |      |      |          |     |     |
| French                                          |        |      |      |          |     |     |
| German                                          |        |      |      |          |     |     |
| Russian                                         |        |      |      |          |     |     |
|                                                 |        |      |      |          |     |     |
|                                                 |        |      |      |          |     |     |
|                                                 |        |      |      |          |     |     |
|                                                 |        |      |      |          |     |     |
|                                                 |        |      |      |          |     |     |
|                                                 |        |      |      |          |     |     |
|                                                 |        |      |      |          |     |     |
|                                                 |        |      | -    |          |     |     |
|                                                 |        |      |      | ОК       | Can | cel |

Languages Several Materia Medica languages are available.

By default, the languages are shown according to your computer language and country setting, and your license options. You can select which book languages are shown in the *Materia Medica module*.

# Languages

### **Complete Repertory translations**

Complete Repertory has been translated into various languages. New translations are added regularly.

The *Complete Dynamics Browser edition* comes with English as the standard language. You are entitled to use a single additional language, but for this you need to buy a License key.

Currently, the following languages are supported:

| 眯 English         | This is the standard language. |
|-------------------|--------------------------------|
| German            |                                |
| <b>D</b> utch     |                                |
| French            |                                |
| 💶 Spanish         |                                |
| 💶 Portuguese      |                                |
| Italian           |                                |
| <b>H</b> ungarian |                                |
| 📕 Romanian        |                                |
| 💻 Bulgarian       |                                |
| Russian           |                                |
| 🚢 Hindi           |                                |
| • Japanese        |                                |
| T' 1              |                                |

To buy a License key, visit our website from the menu under *Menu / Help / Buy extra language*. A small fee must be paid for an additional language, in order to pay the translator for the work he/she has done for you.

# **Buying homeopathic remedies**

From within the program, you can easily order your homeopathic remedies, directly from an online pharmacy. The availability of a pharmacy can differ per country, depending on local and international regulations. This availability is determined at program startup.

To order a remedy, open the popup menu on a remedy name, anywhere in the Book or Analysis module, and select the option *Buy remedy from pharmacy*. (Popup menu option *Buy remedy from pharmacy*).

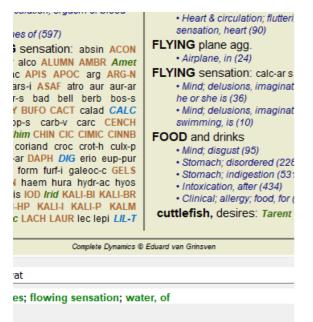

If the option is not available, no pharmacy is supported in your country.

After selecting the option, you will automatically be guided to the online pharmacy that is available for you.

Please note that *Complete Dynamics* is independent of the pharmacy. We offer direct access to the pharmacy as a service to our customers.

# **Keyboard shortcuts**

### **Module selection**

- ctrl I Index module
- ctrl B Book module
- ctrl S Find module
- ctrl D Case module
- ctrl R Analysis module
- ctrl M Materia Medica module
- ctrl J Jump to
- ctrl F Find
- ctrl Y Show/hide fields Jump to and Find F1 Documentation

### **Book module**

- $\rightarrow$  Go to next page
- ← Go to previous page
- shift  $\rightarrow$  Go to next chapter
- shift  $\leftarrow$  Go to previous chapter
  - $\downarrow$  Go to next rubric
  - $\uparrow$  Go to previous rubric
- shift  $\downarrow$  Go to next main rubric
- shift  $\uparrow$  Go to previous main rubric
- alt  $\downarrow$  Go to next rubric at same level
- alt  $\uparrow$  Go to previous rubric at same level
- alt  $\leftarrow$  Jump back to previous rubric, after following a reference
- alt  $\rightarrow$  Jump forward (opposite of Jump back)
  - space Show/hide remedies
  - 1 All remedy grades
  - 2 Remedies grade 2-3-4
  - 3 Remedies grade 3-4
  - 4 Remedies grade 4

# **Repertory chapters**

shift-ctrl A Abdomen shift-ctrl B Back shift-ctrl C Clinical shift-ctrl E Extremities shift-ctrl F Female shift-ctrl G Generalities shift-ctrl H Head shift-ctrl L Larynx & trachea shift-ctrl M Mind shift-ctrl P Perspiration shift-ctrl R Respiration shift-ctrl S Skin shift-ctrl T Throat shift-ctrl U Urethra shift-ctrl V Vertigo shift-ctrl X Anatomical index

# Materia Medica

- $\rightarrow$  Go to next page
- $\leftarrow Go \text{ to previous page}$ shift  $\rightarrow$  Go to next chapter

shift  $\leftarrow$  Go to previous chapter

# Feedback

## We need your help and value your feedback!

The creators of *Complete Dynamics* are committed to bringing you the best possible quality and usability, combined with moderate pricing for the commercial editions.

In terms of quality, we have a zero fault tolerance approach to software development. Program faults are simply not acceptable to us, and if found they will be solved with the highest possible priority.

Usability is a more complex issue, since usability is a very personal matter. We and our dedicated group of professional evaluators constantly search for the best possible usability, always evaluating your feedback.

With your help we can continue to improve *Complete Dynamics* constantly.

### How to give feedback

If your computer is connected to the internet, giving feedback is easy.

Just open the menu, and choose options *General Feedback* or *Report problem*. (Menu option *Help / General feedback*, menu option *Help / Report problem*).

If your 'homeopathy computer' does not have direct internet access, please send an email to support@completedynamics.com